Экзаменационная работа по предмету Информационные Технологии **Операционная система Windows**

> Выполнил: Боков С. Ученик 11а класса Проверила: Садыкова И. Х.

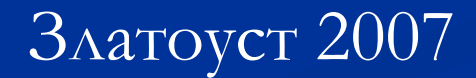

# **Содержание**

1.Операционная система компьютера 2.Обзор операционных систем Windows 3.Объекты Windows 4.Интерфейс Windows 5.Графические элементы управления 6.Объекты рабочего стола 7.Структура главного меню 8.Работа с окнами папок 9.Стандартные приложения Windows

# **1. Операционная система компьютера**

Пакет системных программ, необходимый для согласованной работы всех устройств и прикладных программ компьютера, получается немалым. В него входят сотни программ. Чтобы не подбирать и не устанавливать их индивидуально, принято поставлять их в пакете. Этот пакет и называют операционной системой компьютера.

# **Функции операционной системы**

У операционной системы очень много функций. Разные операционные системы имеют разный состав функций. Функции операционной системы направлены на удовлетворение требований совместимости между программами, устройствами и людьми.

# **2. Обзор операционных систем Windows**

## **Windows NT**

В 1994 году была выпущена первая полноценная операционная система Windows. Она имела самостоятельное ядро, свою файловую систему и графический интерфейс пользователя.

#### **Windows 95**

Эта первая универсальная операционная система имела ядро, унаследованное от MS–DOS. Сразу после выхода она была широко поддержана ранее созданными приложениями MS–DOS.

#### **Windows 98**

От операционной системы Windows 95 эта система отличается наличием системных средств для удобного подключения к Интернету и работы с основными службами Интернета.

### **Windows ME**

Эта операционная система стала последней, построенной на ядре, унаследованном от MS-DOS.

#### **Windows 2000**

Планировалось, что эта операционная система объединит две линии развития Windows: служебную и потребительскую, - однако этого не произошло, из-за того, что ядро Windows 2000 не совместимо с ядром систем, унаследовавших его от MS-DOS.

## **Windows XP**

Выпущенная в конце 2001 года, эта версия Windows свела воедино требования к операционной системе для служебных и потребительских компьютеров. Она обеспечивает высокую надежность в работе, достаточную безопасность для управления локальной сетью, хорошую совместимость с программами для Windows 95/98/Me, и хорошо поддержана производителями компьютерных устройств.

# **3.Объекты Windows**

Windows-это объектно-ориентированная операционная система. Все объекты Windows имеют свойства, различимые в операционной системе, и методы-действия, связанные с объектами. Свойства объектов Windows регистрируются операционной системой и могут быть изменены. Методы объектов Windows реализуются процессами Windows.

# **Объекты Windows** Устройства Файлы данных Программы Информационные связи Объекты Контейнерного Типа

# **4. Интерфейс Windows**

- Windows- графическая операционная система. Это означает, что:
- **Все объекты Windows могут представляться** своими графическими образами;
- Для доступа к свойствам и методам объектов можно использовать принцип графического управления.
	- Графическими образами объектов являются: значки объектов, ярлыки объектов, графические элементы управления и окна.

# **5.Графические образы объектов Windows**

Окно открытой Элементы управленияпапки • Демонстрационная папка Ľ. ID Файл Правка Вид Избранное Сервис Справка  $\mathbb{B}\otimes\mathsf{X}\mathsf{M}\mathbb{H}$ ● Назад ▼ Поиск Папки P Переход ССЫЛКИ » D:\Documents and Settings\Демонстрационная папка Адрес: EPSON Web-To-Page v ©Печать Предварительный просмотр w Новая Диск  $\alpha$ Документ папка Значок Ярлык документа Значок устройства закрытой папки

## **Графические элементы управления**

**Командные кнопки.** Командные кнопки активируются одним щелчком. При нажатии графической кнопки выполняется действие, которое с ней связано.Например, в правом углу окон папок можно найти комбинацию из трех командных кнопок.  $\Box$ 

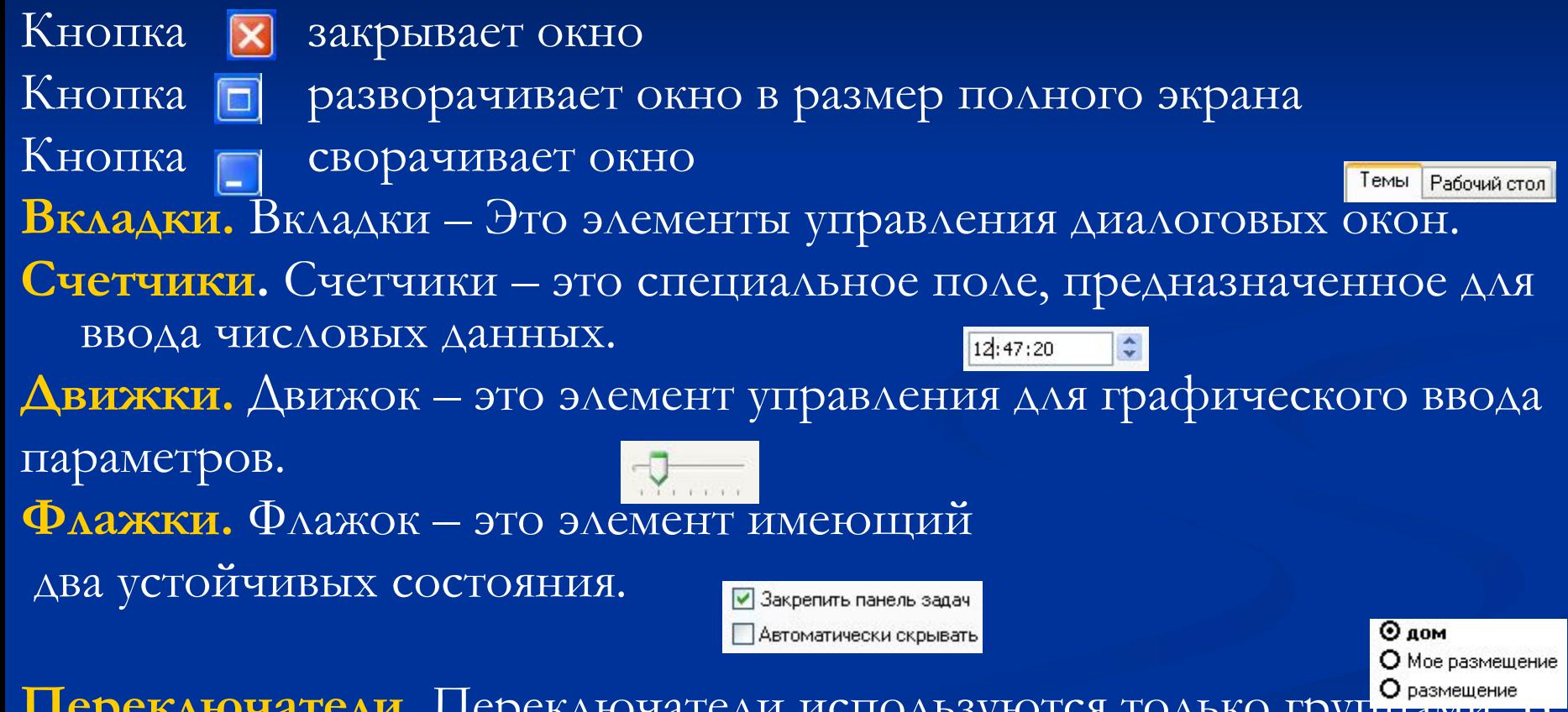

Переключатели. Переключатели используются только группами. группе может быть включен только один переключатель.

#### **Основные приемы управления с помощью**

- **мыши: 1.Щелчок**  быстрое нажатие левой кнопки мыши;
- **2.Двойной щелчок** два нажатия, выполненные с минимальным интервалом времени между ними;
- **3.Щелчок правой кнопкой** предназначен для вызова динамического меню;
- **4.Перетаскивание (drag-end-drop)** перемещение экранного объекта или элемента, осуществляется с помощью перемещения мыши при удерживании нажатой ее левой кнопки;
- **5.Специальное перетаскивание** перемещение экранного объекта или элемента, осуществляется с помощью перемещения мыши при удерживании нажатой ее правой кнопки. После перемещения открывается диалоговое окно, содержащее команды для копирования, перемещения или создания ярлыка объекта;
- **6.Протягивание мыши (drag)** выполняется как перетаскивание, но выполняет операцию изменения размеров объекта;
- **7.Зависание** указателя на ярлыке объекта на элементе управления, осуществляется в целях вызова всплывающей подсказки, характеризующей свойства объекта.

# **6.Объекты рабочего стола**

**Рабочий стол** – основной графический контейнер системы Windows. Все остальные объекты прямо или косвенно принадлежат рабочему столу. **Компоненты рабочего стола:**

- Фоновый рисунок;
- Значки рабочего стола;
- Панель задач;
- Кнопка пуск;
- Панель индикации;
- Панель быстрого запуска.

## **Компоненты Рабочего стола windows**

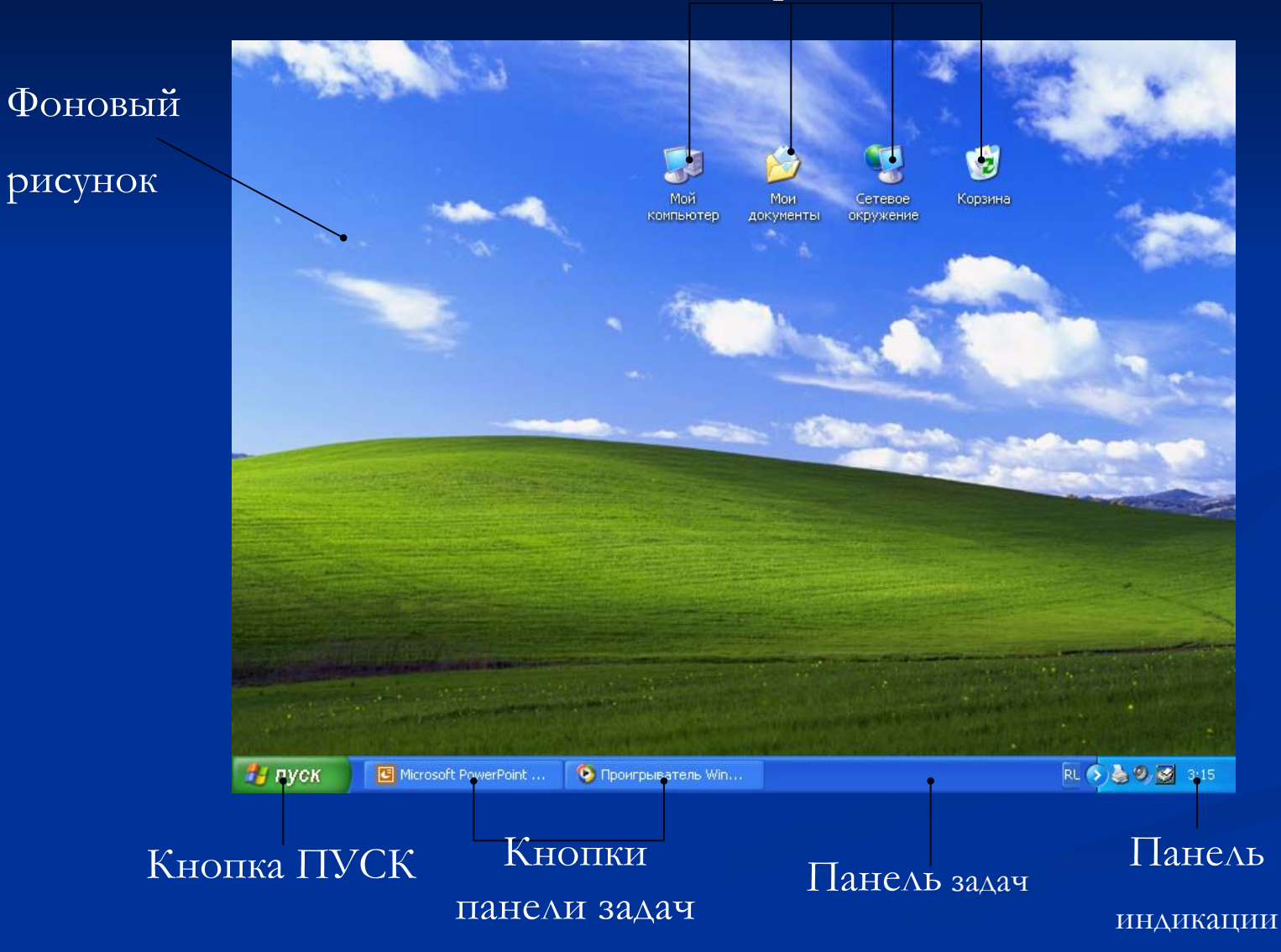

#### Значки рабочего стола

# **Стандартные значки Рабочего стола**

**Папка Мой компьютер** предназначена для доступа ко всем устройствам данного компьютера. Чаще всего используется для доступа к носителям данных.

**Папка Сетевое окружение** предназначена для доступа к структурам данных, хранящимся на других компьютерах, объединенных с данным компьютером в общей локальной сети.

**Папку Мои документы** можно использовать для хранения в ней файлов созданных документов и создания в ней собственной структуры папок.

**Корзина** – специализированная папка для временного хранения удаленных объектов.

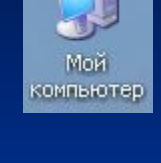

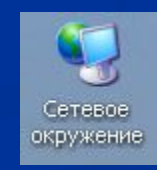

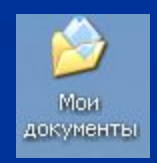

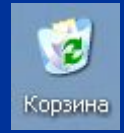

**Панель задач** Для каждого процесса, инициализированного пользователем, на панели задач создается командная кнопка, обеспечивающая связь с этим процессом.

**Панель индикации.** Эта панель находится на правом краю Панели задач и служит для размещения индикаторов, позволяющих судить о ходе процессов, исполняющихся в фоновом режиме.

**Панель быстрого запуска.** Для программ, которыми приходится пользоваться наиболее часто.

**Кнопка ПУСК –** это главнейший элемент управления операционной системой. Щелчок на этой кнопке открывает Главное меню, средства которого позволяют обратиться к любым устройствам , приложениям и документам.

# **7. Структура Главного меню**

 $\overline{2}$ 

- 1. Имя пользователя и значок
- 2. Наиболее часто используемые программы
- 3. Открывает доступ к списку приложений
- 4. Пункт Мои документы
- 5. Пункт Недавние документы
- 6. Пункт Мой компьютер
- 7. Пункт Панель управления
- 8. Пункт Подключение
- 9. Пункт Принтеры и факсы
- 10. Пункт Справка и поддержка
- 11. Пункт Поиск
- 12. Пункт Выполнить

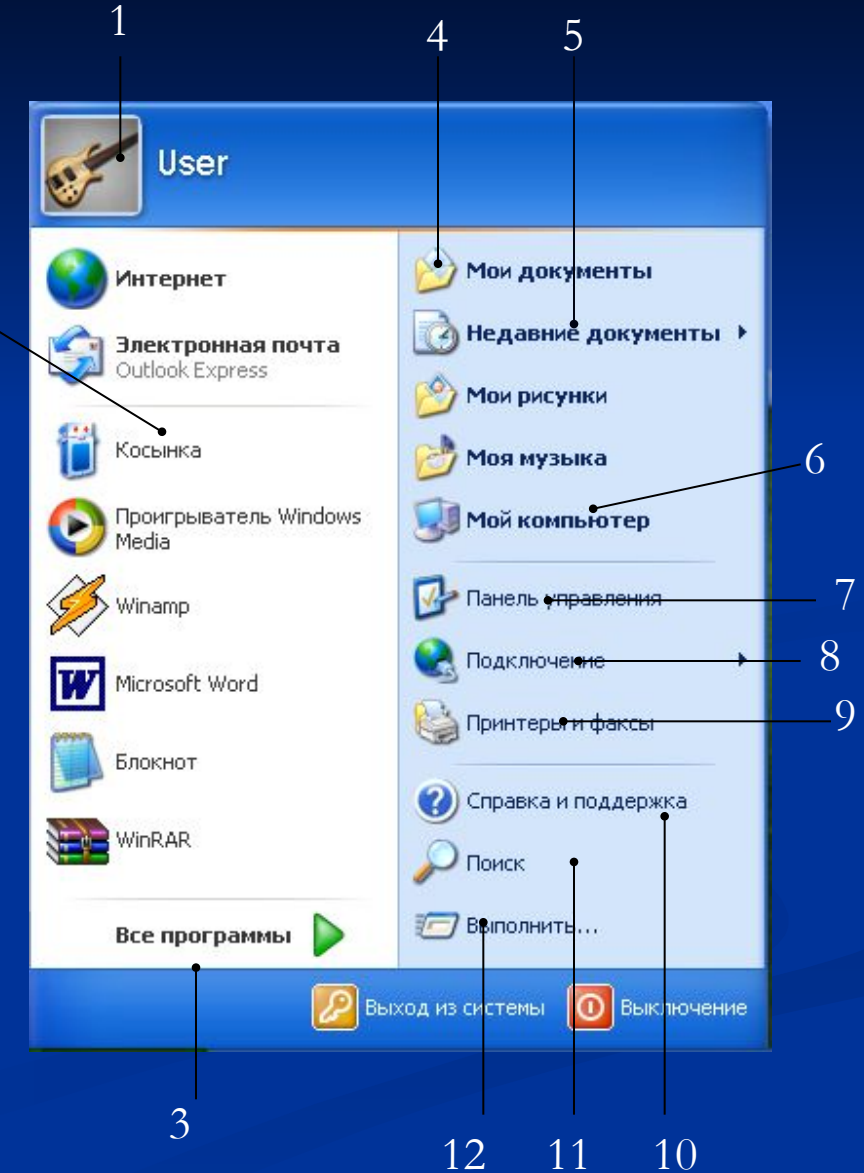

## **8. Работа с окнами папок**

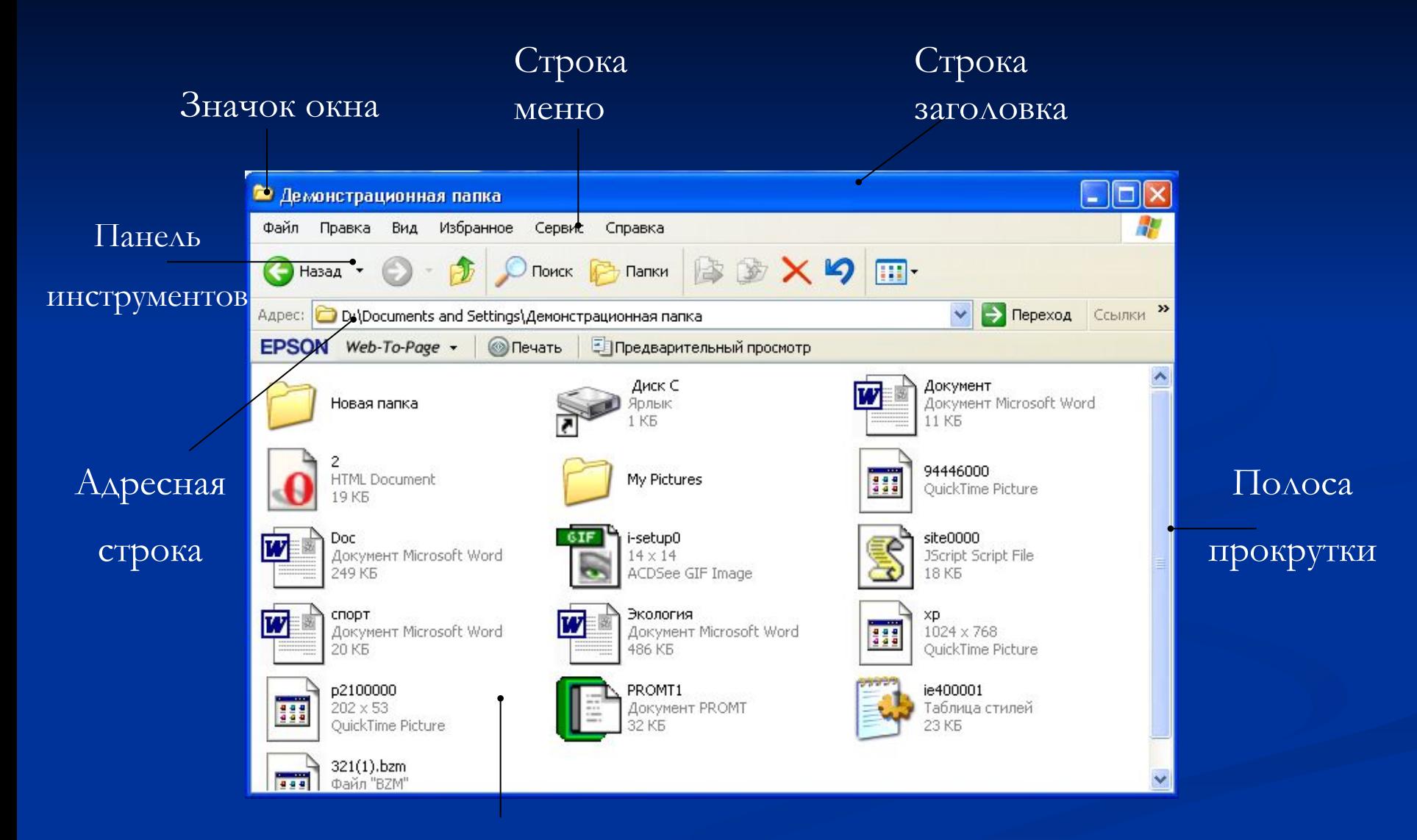

#### Рабочая область

# **9. Стандартные приложения Windows**

Предполагается, что каждый пользователь сам определит для себя круг задач, приобретет и установит необходимые приложения. Но пока программная конфигурация не сформирована, первоочередные потребности можно удовлетворить с помощью нескольких стандартных приложений Windows, которые устанавливаются вместе с операционной системой.

## **Калькулятор**

«Калькулятор» - стандартное приложение Windows, имитирующее работу с настольным электронным калькулятором. Программа имеет два режима работы: Обычный и Инженерный.

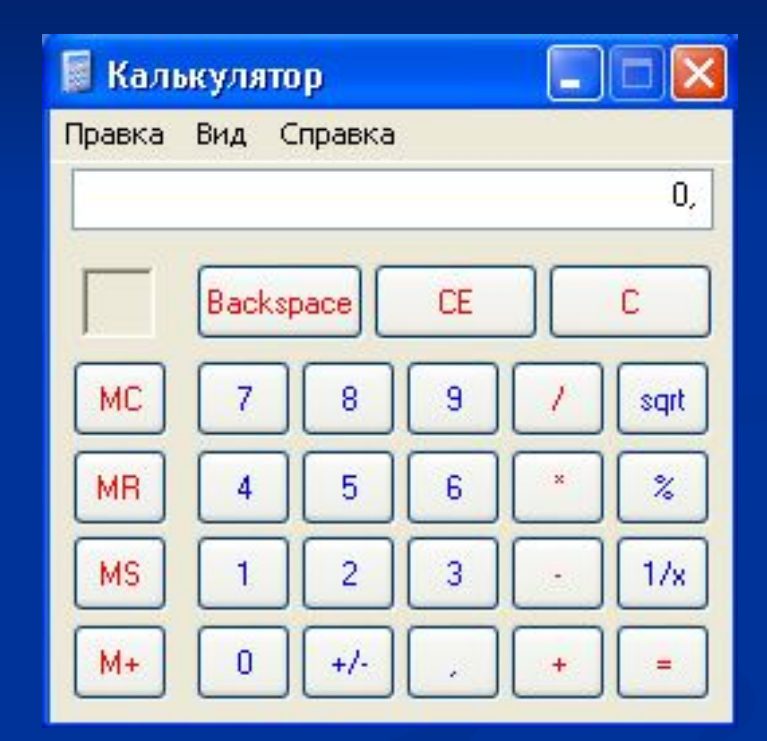

**Блокнот** «Блокнот» - простейший текстовый редактор, предназначенный для создания, просмотра, правки, сохранения и печати неформатированных текстовых документов.

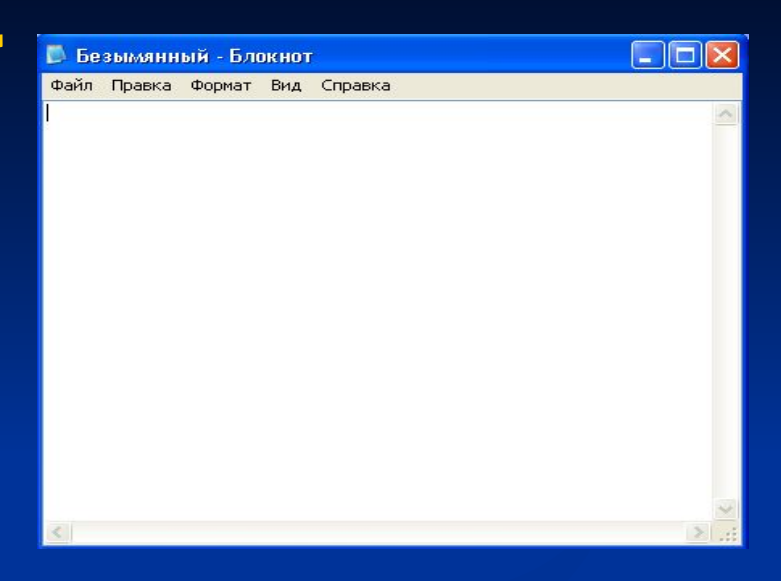

## **WordPad**

WordPad – простейший текстовый процессор, предназначенный для создания, просмотра, правки, сохранения и печати форматированных текстовых документов.

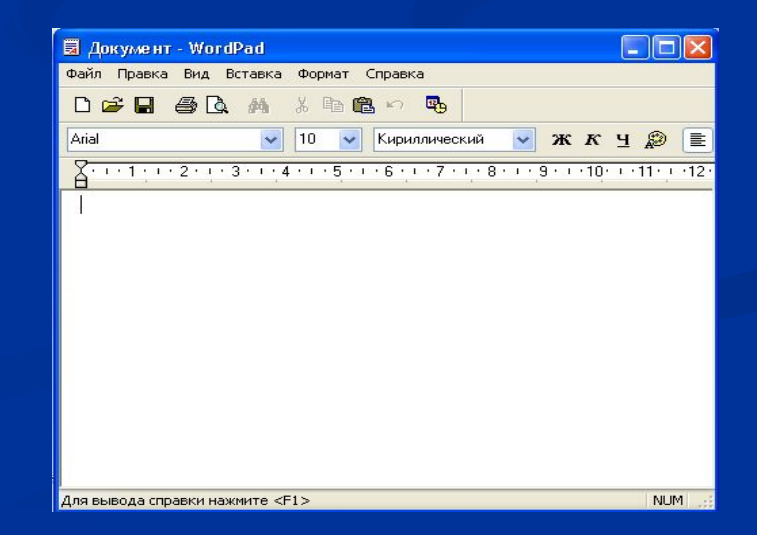

## **Paint**

Paint – простейший растровый графический редактор, предназначенный для создания, просмотра, правки, сохранения и печати графических изображений. Версия редактора Paint для операционной системы Windows **XP** позволяет работать с файлами изображений, записанных в формате Bitmap, TIFF, GIF, JPEG, PNG.

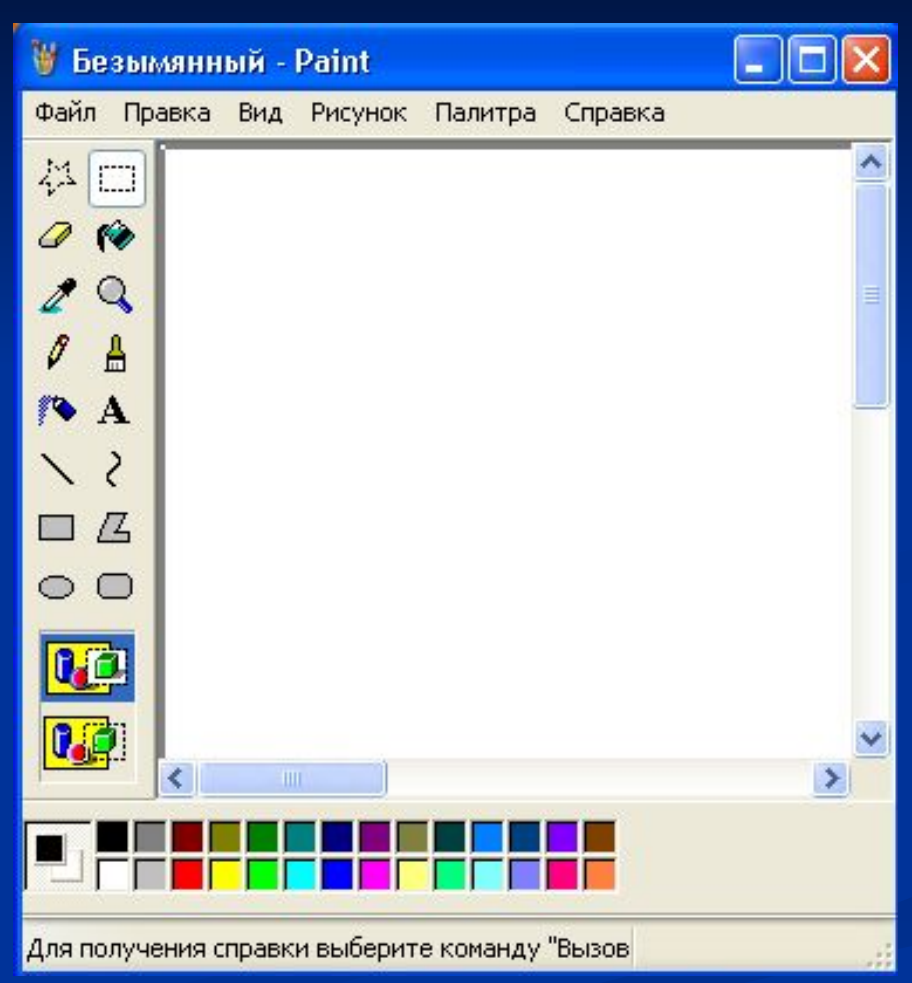

## **Internet Explorer**

Это клиентская программа службы World Wide Web(www) Интернета. Она предназначена для навигации в пространстве документов WWW, а также для управления режимом их просмотра. Клиентские программы WWW называют также браузерами.

Функционально Internet Explorer выполняет роль основного программного средства для работы в Интернете. Имеет встроенное клиентское средство для работы со служебной передачей файлов.

## **Проигрыватель Windows Media**

Стандартное средство воспроизведения мультимедийных объектов: звукозаписей и видеозаписей. Поддерживает множество форматов. Автоматически подключает кодеки, необходимые для воспроизведения сжатых записей.

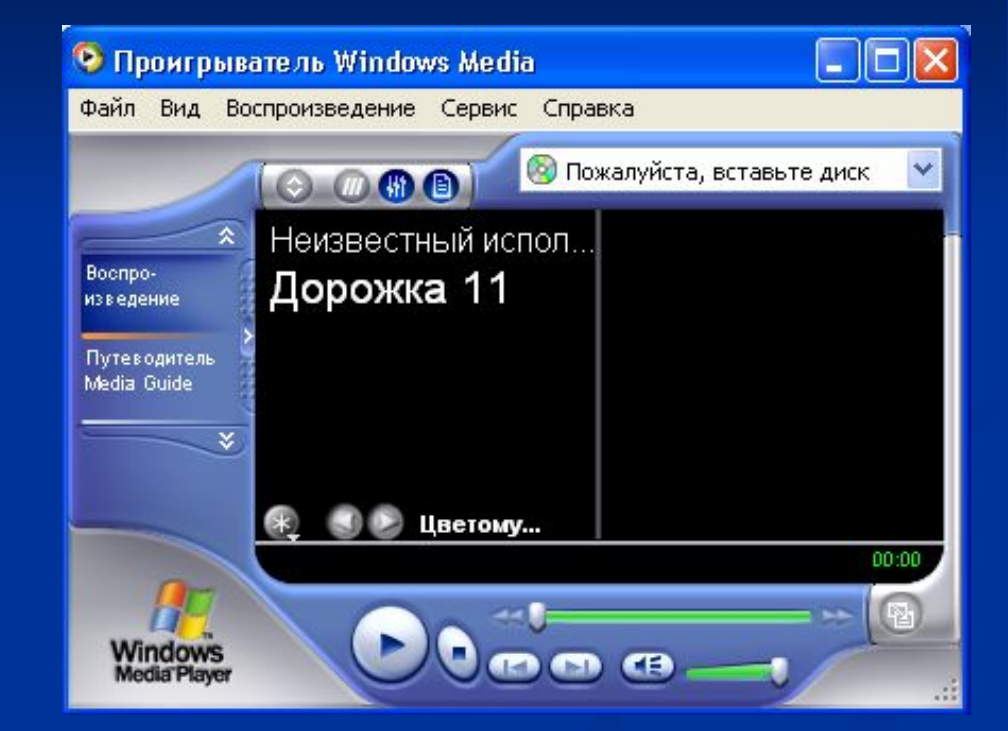

**Дефрагментация диска** – служебная программа предназначенная для периодического обслуживания магнитных дисковых носителей данных.

**Назначенные задания** – средство для настройки автоматического проведения операций в заданное время.

**Таблица символов** – служит для ввода в документы нестандартных символов, для которых не предусмотрены клавиши клавиатуры, например для ввода обозначения углового градуса.